## **วธิการปร ี บเท ั ยบไมโครโฟน ี**

 $\,$ 1. คลิกที่ option บนเมนูบาร์ / เลือกเมนูย่อย ``ปรับเทียบไมโครโฟน"

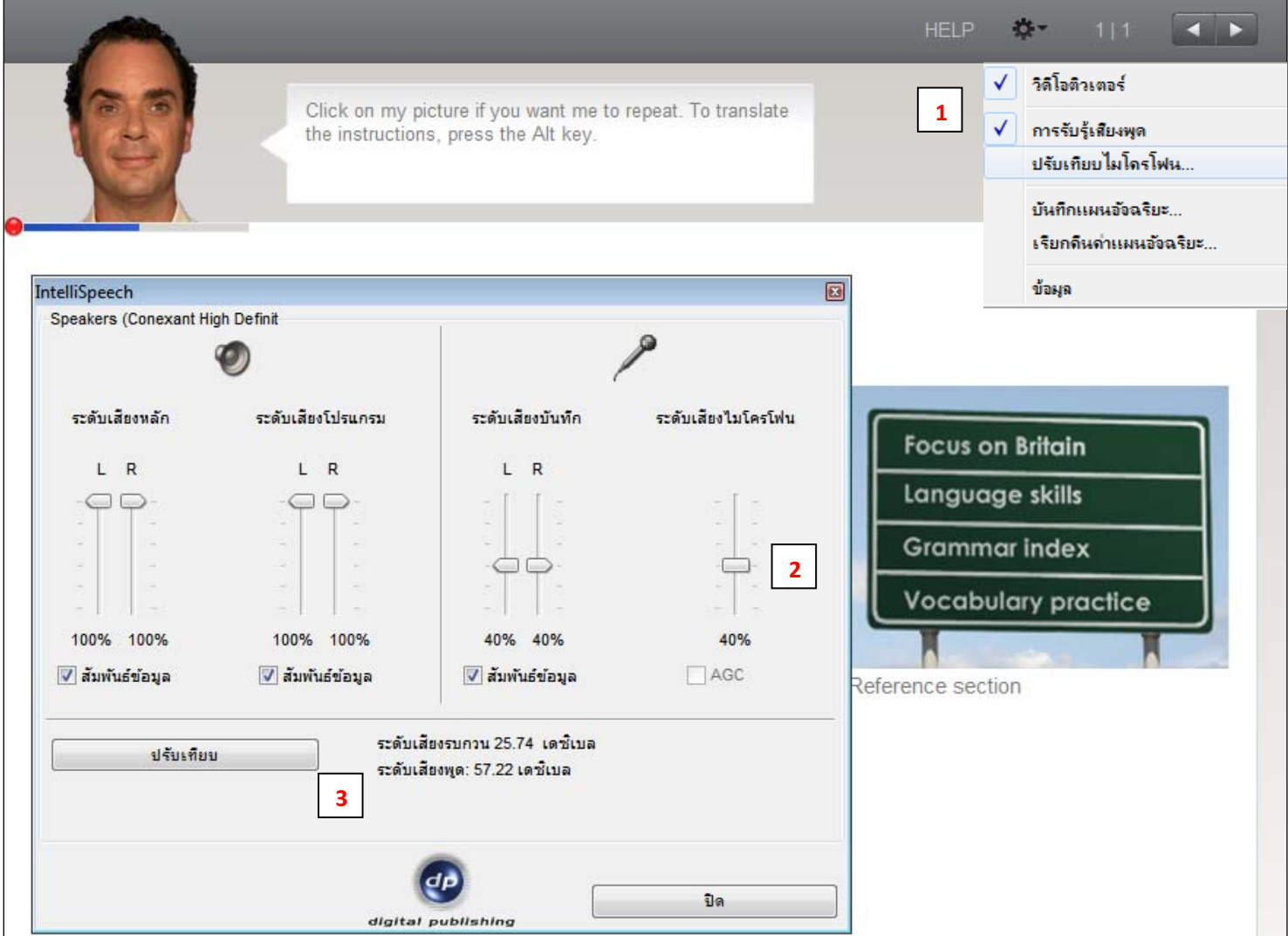

- ี่ 2. จากนั้นพูดใส่ไมโครโฟน โดยพยายามเลื่อนปุ่ม ระดับเสียงไมโครโฟน *ขึ้นหรือลง* เพื่อให้ ้ เส้นสีน้ำเงินที่อยู่ด้านล่างของวิดีโอติวเตอร์ เคลื่อนที่มาประมาณกึ่งกลางในขณะที่พูด และ ็หยุดนิ่งเมื่อไม่ได้พูด
- ่ 3. ทำการคลิกที่ปุ่ม *ปรับเทียบ* และพูดใส่ไมโครโฟนประมาณ 2-3 วินาที จากนั้นเงียบ เพื่อให้ ี ไมโครโฟนตรวจวัดและบันทึกค่าระดับเสียงรบกวน ( ค่าระดับเสียงรบกวน ที่เหมาะสม ควร อยู่ระหว่าง 20 – 40 เดซิเบล)

----- โปรแกรมจะจดจำค่าต่างๆ ที่บันทึกไว้ที่เครื่อง ถ้ามีการเปลี่ยนอุปกรณ์ Headset หรือ ี่ เสียงรบกวนโดยรอบมีการเปลี่ยนแปลง ควรทำการ ปรับเทียบ ใหม่ เพื่อให้โปรแกรม ตรวจวัดและบันทึกค่าที่ใกล้เคียงความเป็นจริงมากที่สุด -----